## **Inhaltsverzeichnis**

### **Datei:Packet-OE2XZR.pdf**

- $\bullet$ [Datei](#page-1-0)
- [Dateiversionen](#page-1-1)
- [Dateiverwendung](#page-2-0)
- [Metadaten](#page-2-1)

<span id="page-1-0"></span>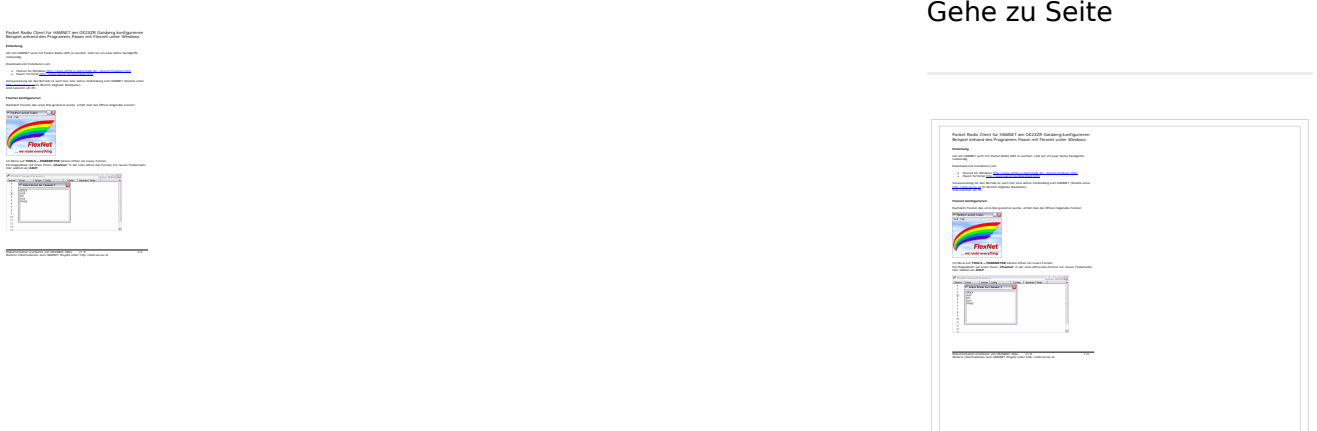

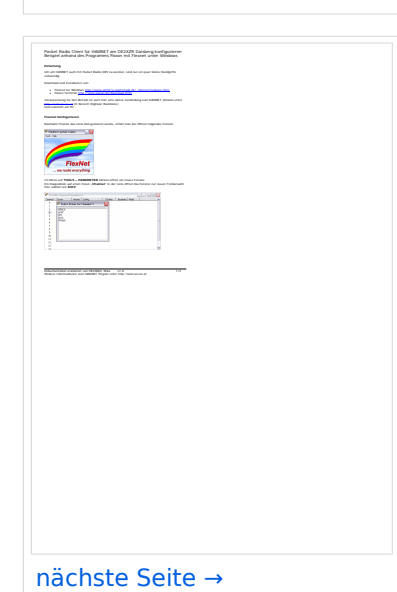

[← vorherige Seite](https://wiki.oevsv.at/w/index.php?title=Datei:Packet-OE2XZR.pdf&page=1)

Größe der JPG-Vorschau dieser PDF-Datei: [424 × 600 Pixel](https://wiki.oevsv.at/w/nsfr_img_auth.php/thumb/5/5e/Packet-OE2XZR.pdf/page2-424px-Packet-OE2XZR.pdf.jpg). Weitere Auflösung: [170 × 240 Pixel.](https://wiki.oevsv.at/w/nsfr_img_auth.php/thumb/5/5e/Packet-OE2XZR.pdf/page2-170px-Packet-OE2XZR.pdf.jpg)

[Originaldatei](https://wiki.oevsv.at/w/nsfr_img_auth.php/5/5e/Packet-OE2XZR.pdf) (1.240 × 1.754 Pixel, Dateigröße: 161 KB, MIME-Typ: application/pdf, 3 Seiten)

Packet Radio Zugang einrichten mit HAMNET am OE2XZR Gaisberg

#### <span id="page-1-1"></span>Dateiversionen

Klicken Sie auf einen Zeitpunkt, um diese Version zu laden.

## **BlueSpice4**

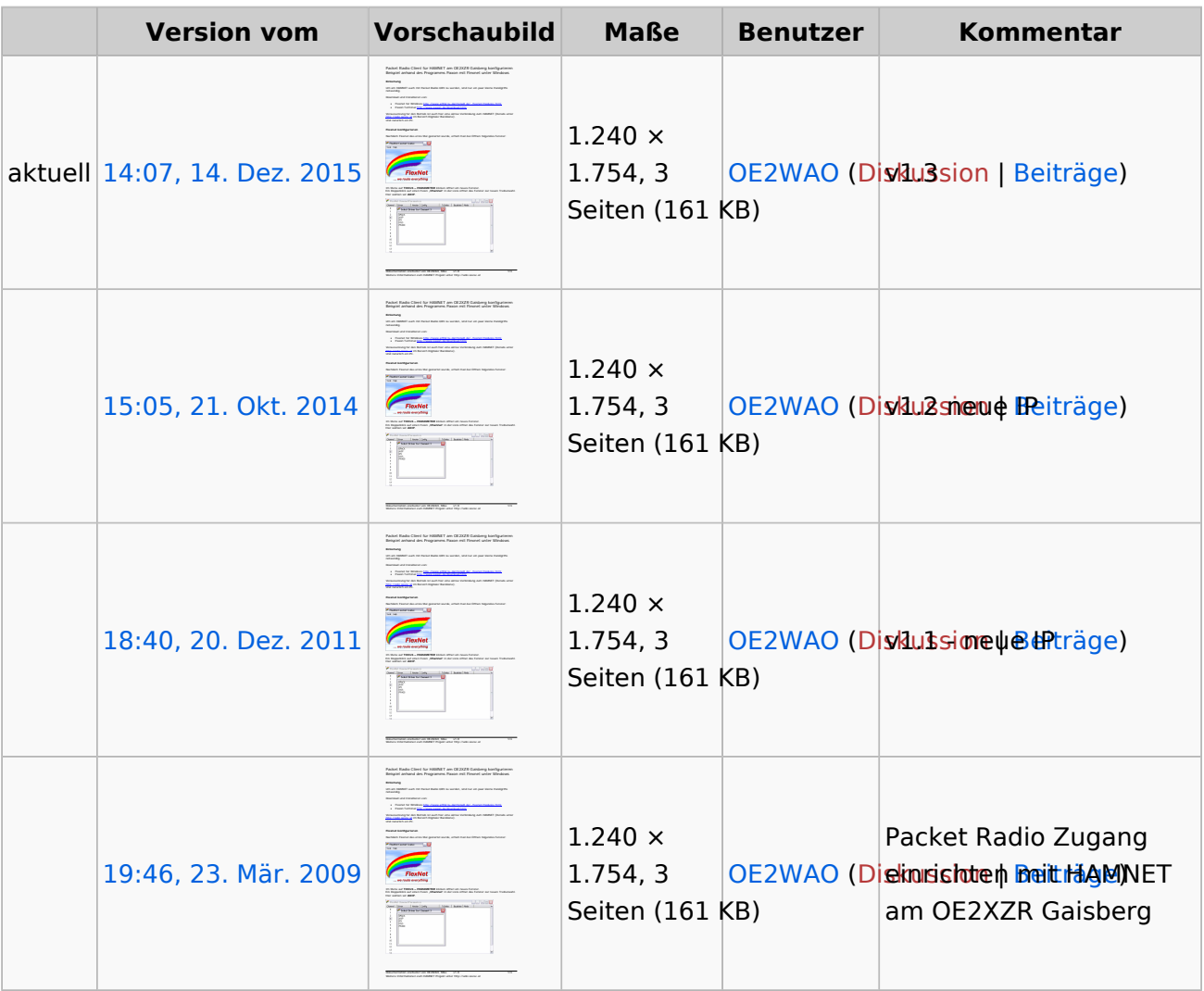

Sie können diese Datei nicht überschreiben.

### <span id="page-2-0"></span>Dateiverwendung

Die folgenden 3 Seiten verwenden diese Datei:

- [Anwendungen am HAMNET](https://wiki.oevsv.at/wiki/Anwendungen_am_HAMNET)
- $\bullet$ [Packet Radio via HAMNET](https://wiki.oevsv.at/wiki/Packet_Radio_via_HAMNET)
- [Teststellungen Gaisberg Gernkogel](https://wiki.oevsv.at/wiki/Teststellungen_Gaisberg_Gernkogel)

### <span id="page-2-1"></span>Metadaten

**Bildtitel**

Diese Datei enthält weitere Informationen, die in der Regel von der Digitalkamera oder dem verwendeten Scanner stammen. Durch nachträgliche Bearbeitung der Originaldatei können einige Details verändert worden sein.

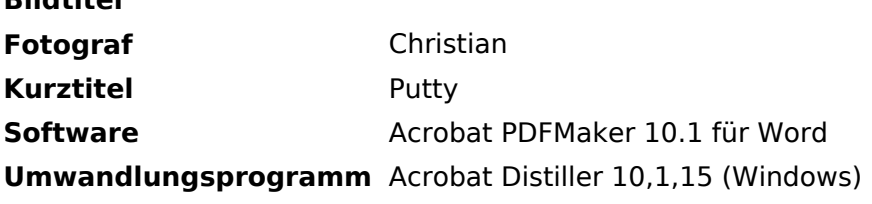

# **BlueSpice4**

**Verschlüsselt** no **Papierformat** 595,22 x 842 pts (A4) **Version des PDF-Formats** 1,5